1

# Tower Defence

Pew-Pew-Pew

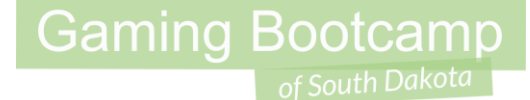

# Play the game we are building: [click](http://summer.sdgamingbootcamp.com/towerdefense/)

#### Today's Game

**Challenge:** Use the turret and pathfinding to create a Tower Defense-like game.

**Goal:** Use everything you've learned, and a few new things.

#### **Features:**

- Leverage the pathfinding behavior again
- Learn how the turret works

#### Walkthro[ugh Video \(WOW, it's good!\)](http://www.youtube.com/watch?v=ff4xTiSZXQw)

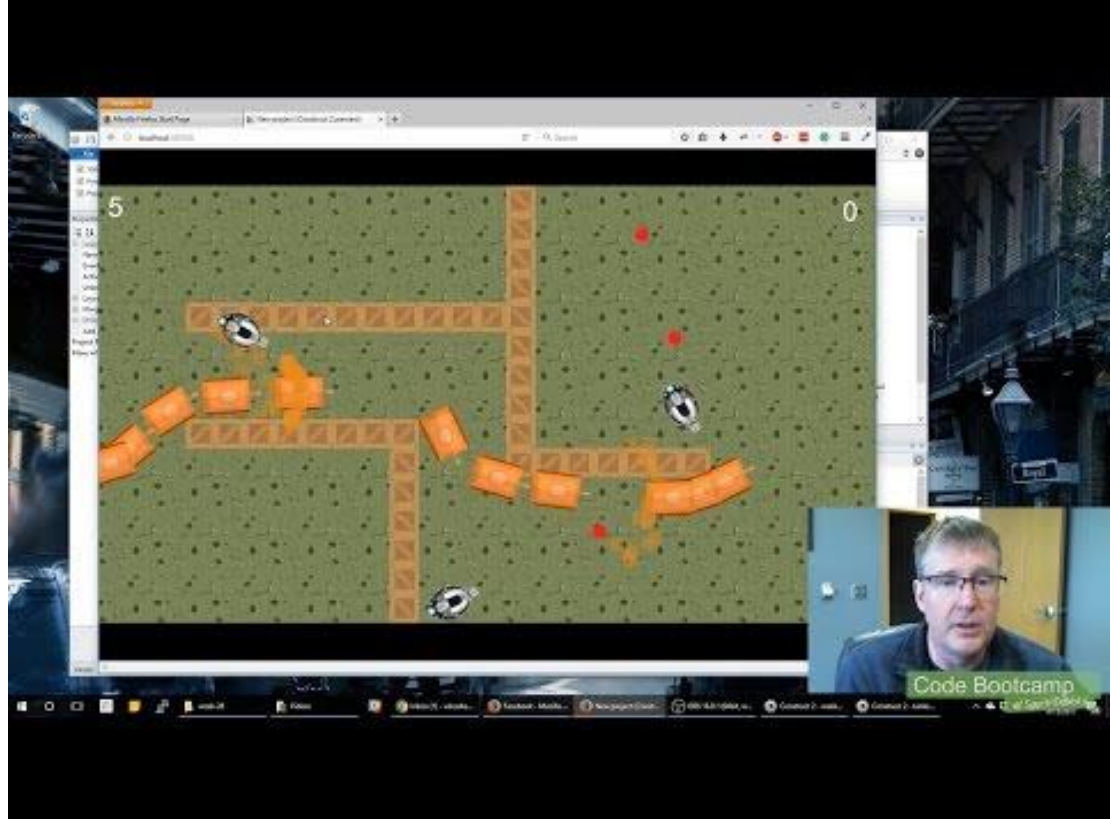

#### <https://youtu.be/ff4xTiSZXQw> 4

### Setup Layout & Sprites

- Layout size (**854, 480**)
- Create a tiledBackground
	- **ground.png**
- Create tiledBackground obstacles
	- **brick.png** or **crate.png**
- Create a sprite for tank (or bunny) & a turret (or bubble machine)
	- **turret -02.png** or other

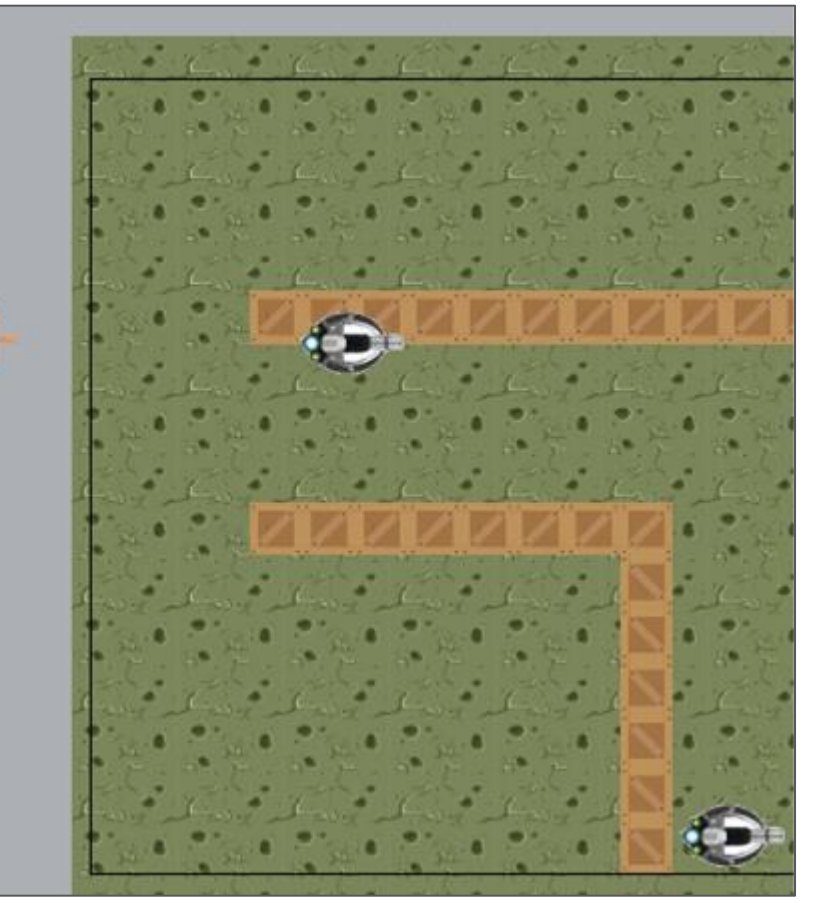

#### **Behaviors**

- Tank gets:
	- Name: **tank**
	- Behaviors: **DestroyOutsideLayout**, **Pathfinding**
- Turret gets
	- Name: **turret**
	- Behaviors: **Turret**, **DragDrop**
- Obstacles
	- Name: **crate**
	- Behaviors: **Solid**

#### **Gaming Bootcamp** of South Dakota

### Turret Properties

- Adjust the Turret's properties
	- Rate of fire is "**0.5**"
	- Predictive aim is "**Yes**"

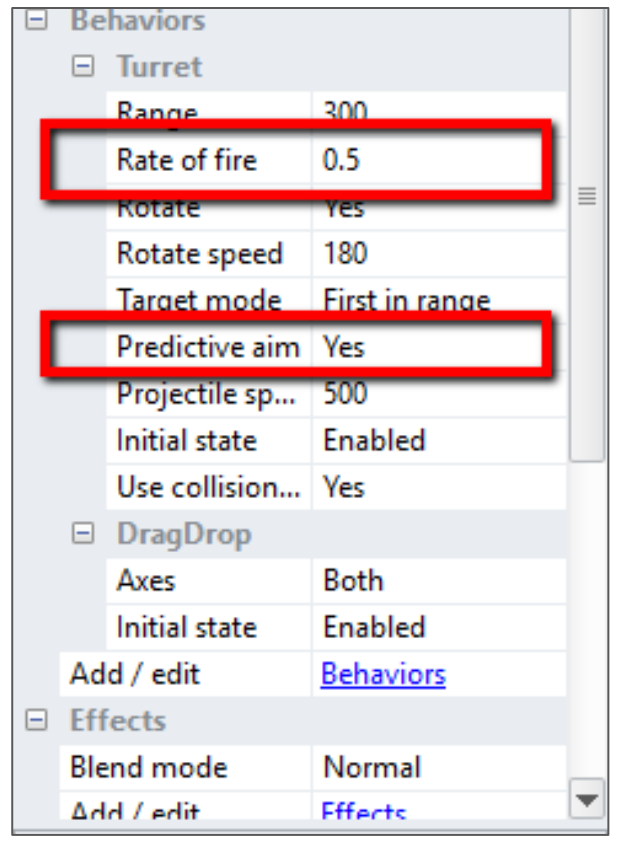

### Adding Image Point

● Add image point for bullet to spawn properly

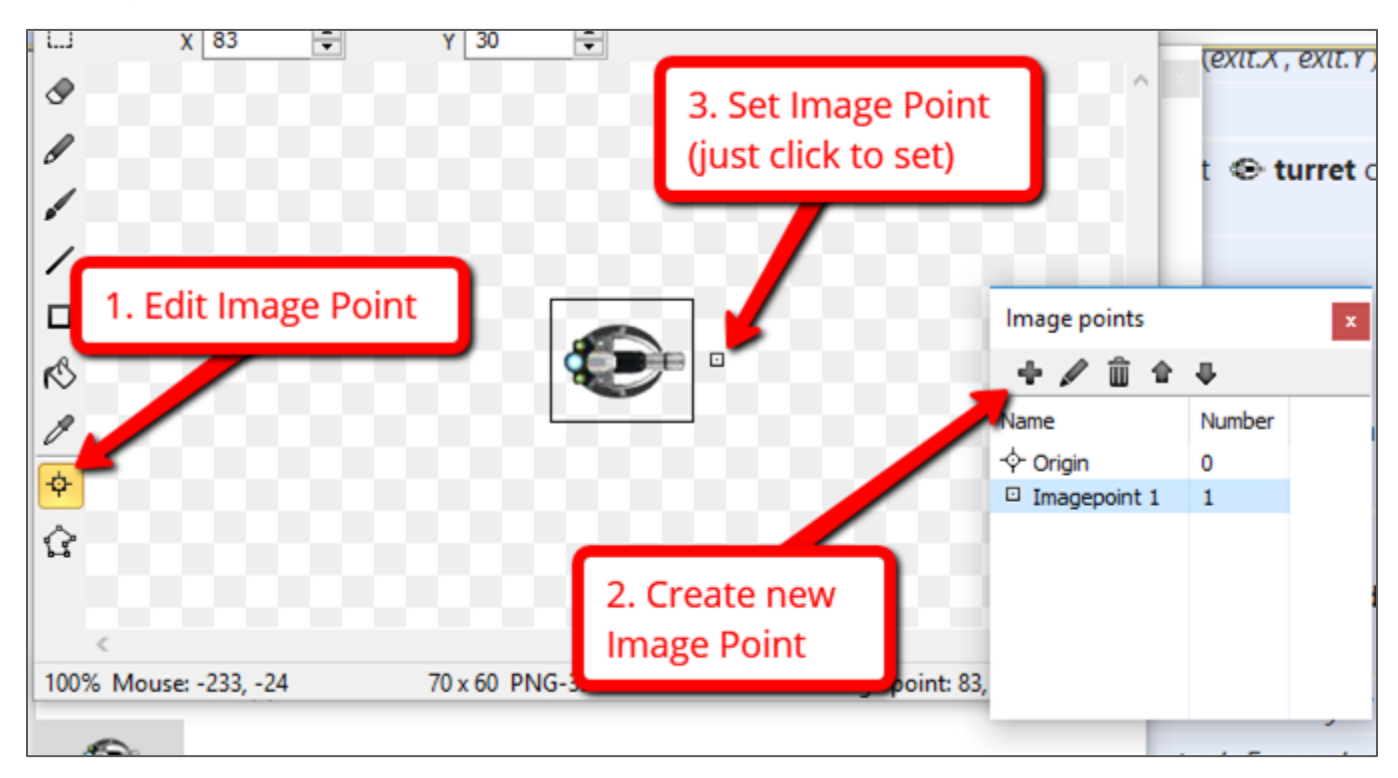

#### Add a "start" and "exit" spot

- Create two sprites, give them a solid color
- Name one **start** and the other **exit**
- Place accordingly
- Set "initial visibility" to **invisible**

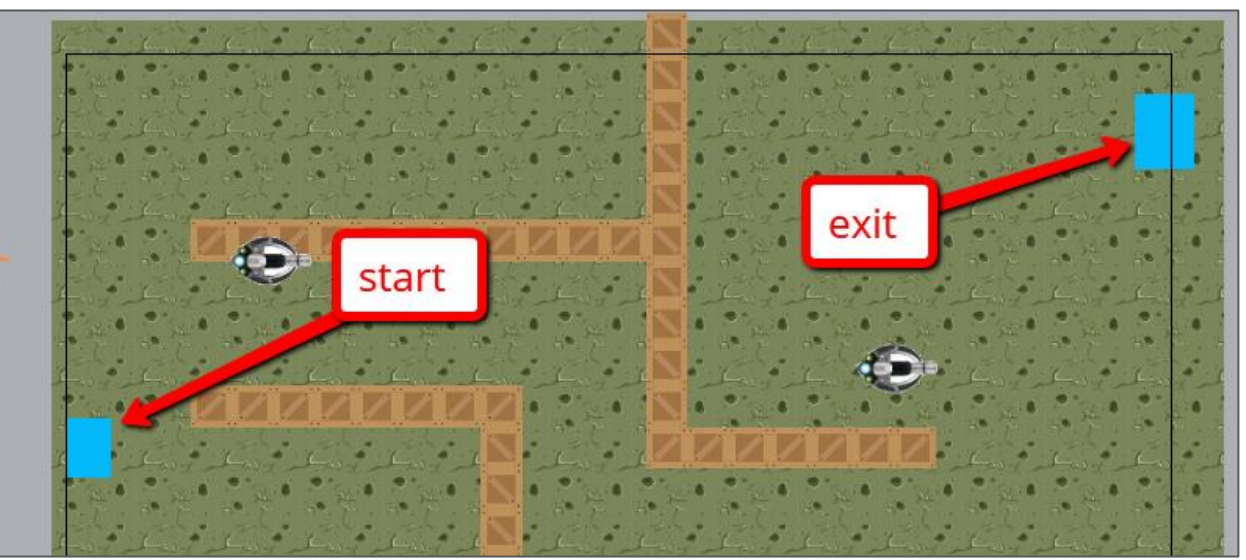

#### Spawn Tanks & add paths

- Spawn a new tank every 5 seconds, send them on their way
- Upon arrival at "exit", destroy the tank

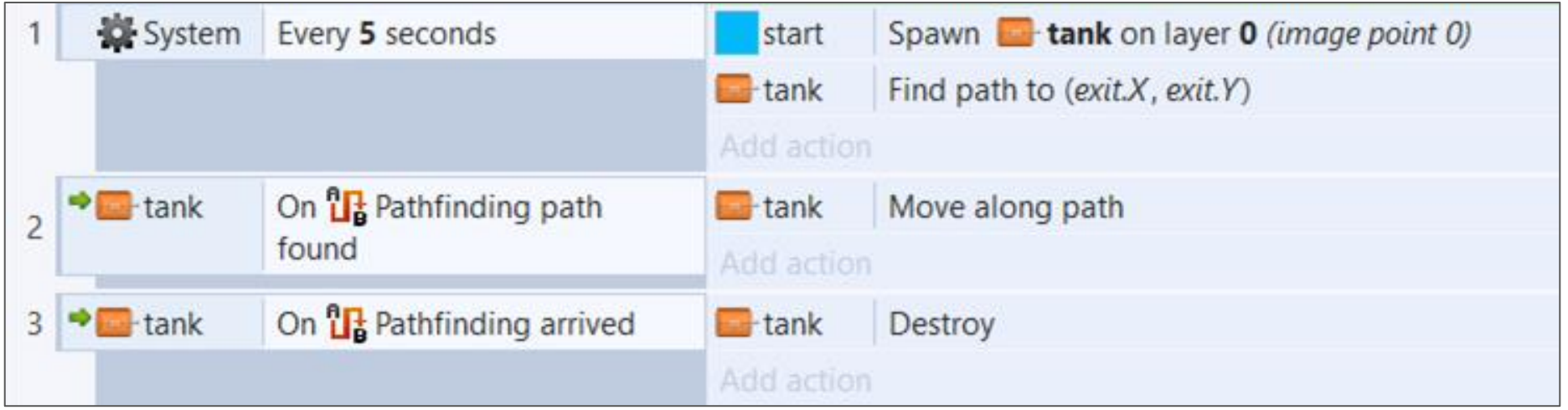

#### Let's do it -- Firing Turrets

- Create a bullet **sprite** (simple circle or image)
	- Name: **bullet**
	- Behaviors: **bullet**
- Add the following events
	- *NOTE:* Use turret's image point 1 to spawn bullet

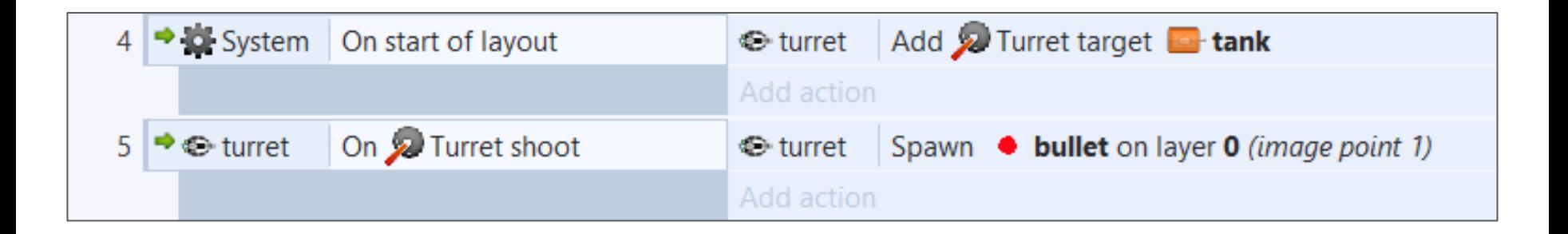

### Add keyboard actions

- Add "**keyboard**" and "**mouse**" objects
- Add keys for:
	- "**Space**" to launch more tanks
	- "T" to create a new turret (where the mouse it)

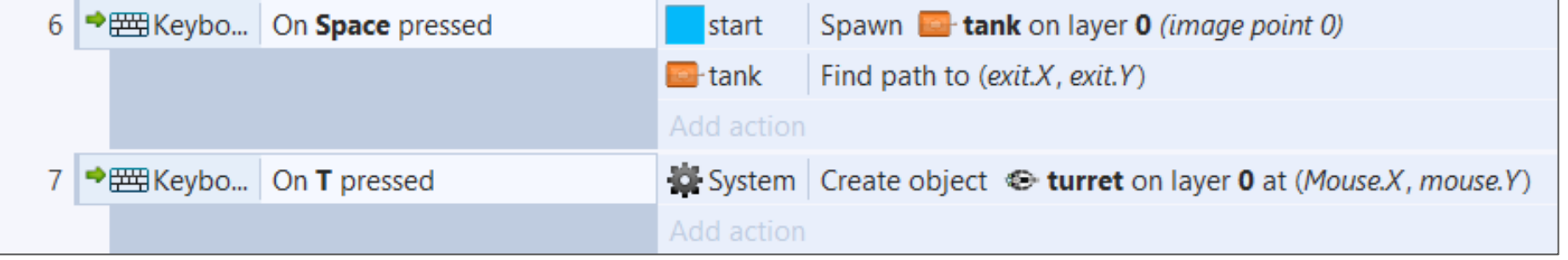

#### Instance Variables

● Each instance has their own variable! Now we can track how many times a tank is hit.

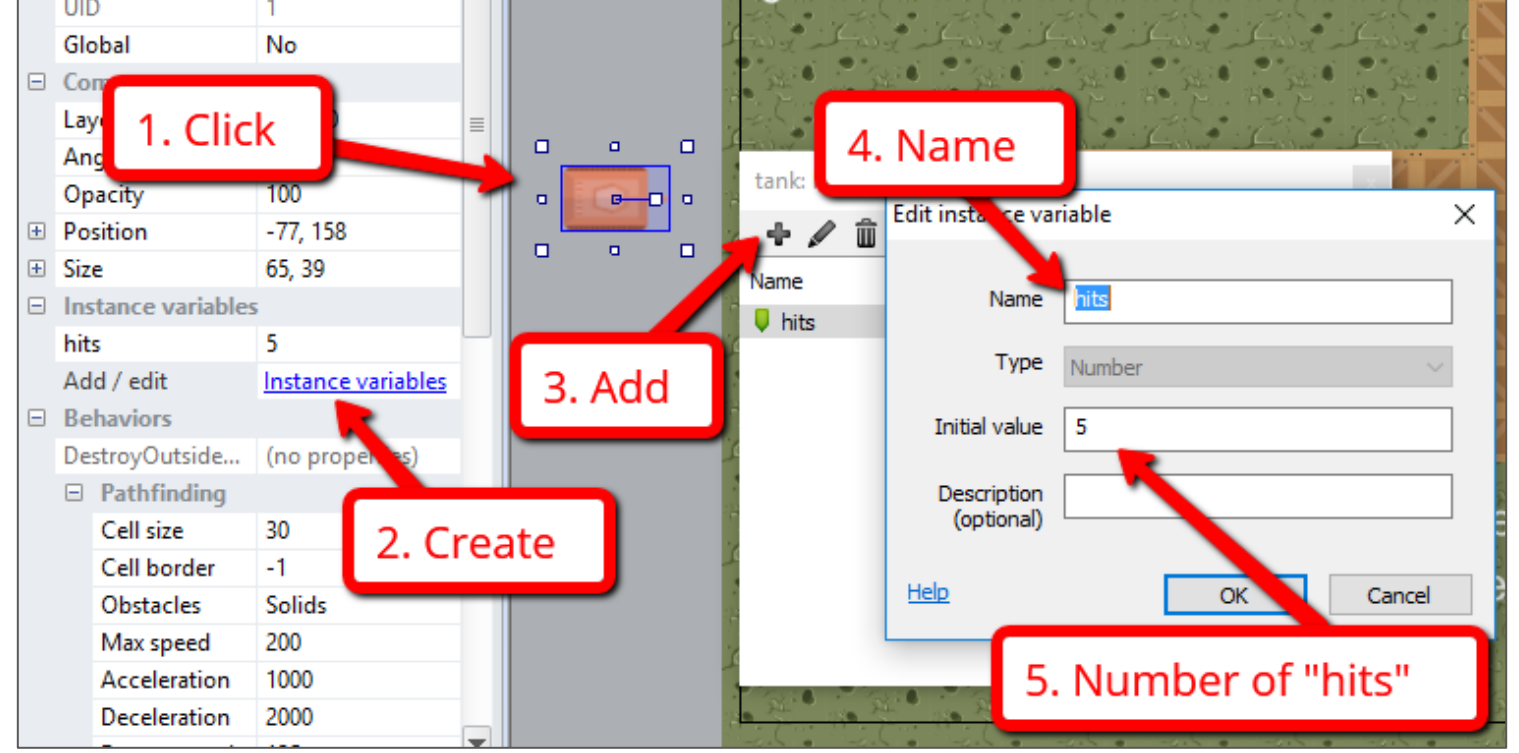

#### Destroying those tanks!

● When each tank's instance variable hits "**0**", destroy them.

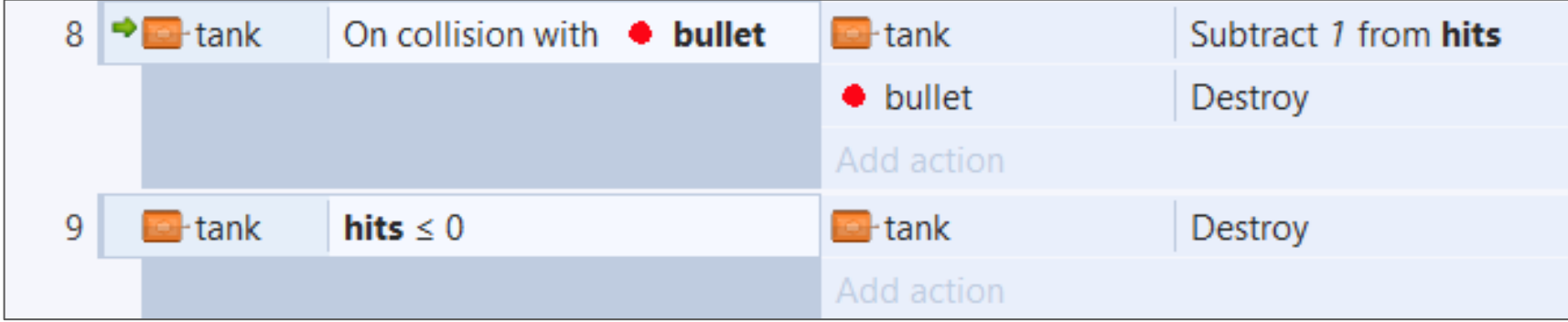

#### Add Some Particles

• Add particles (filled in sprite) when the tanks are hit

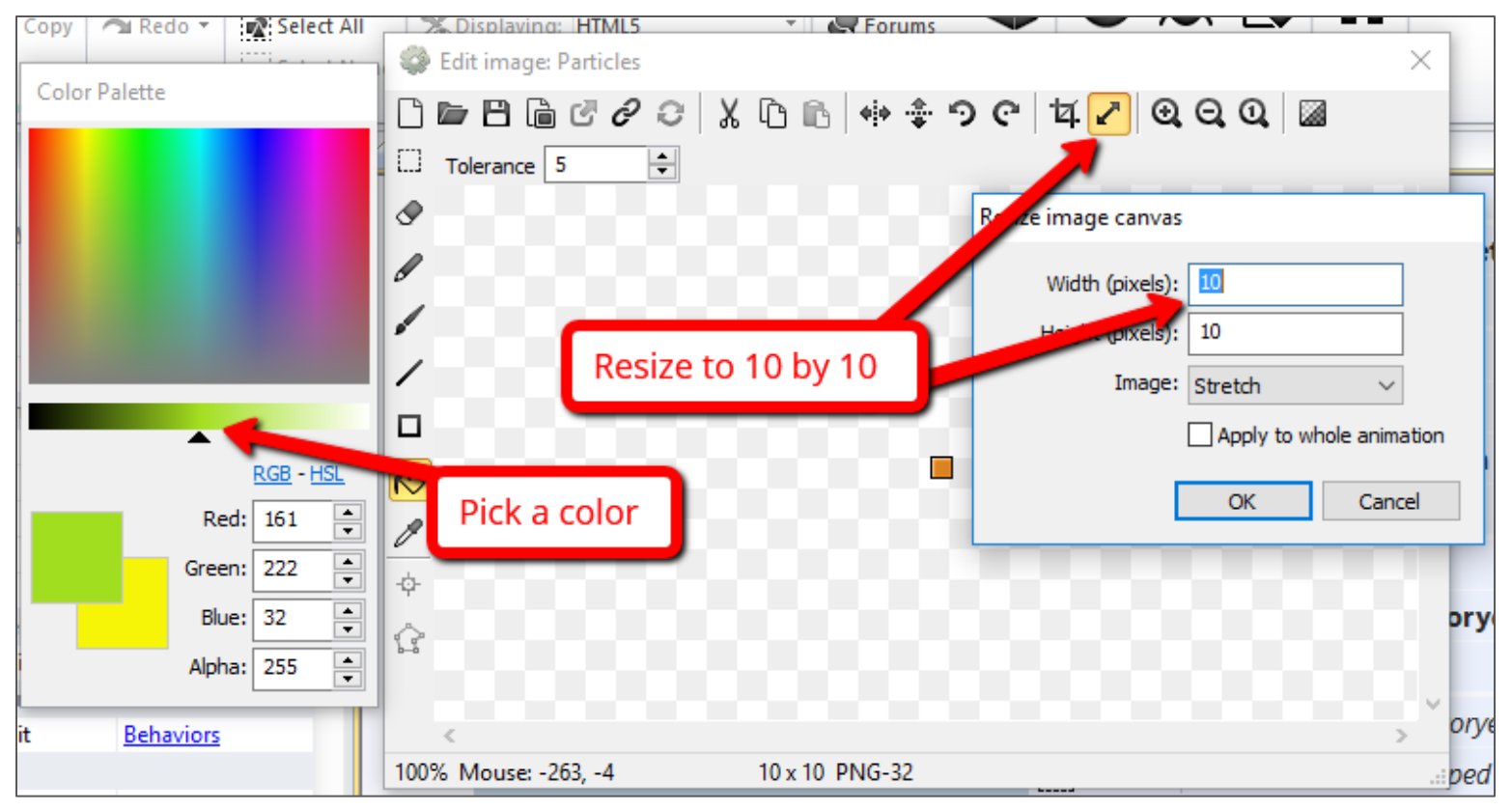

#### **Gaming Bootcamp** of South Dakota

### Add Some Particles

- Adjust Particles properties
	- Rate: **20**
	- Spray cone: **90**
	- Type: **One-shot**

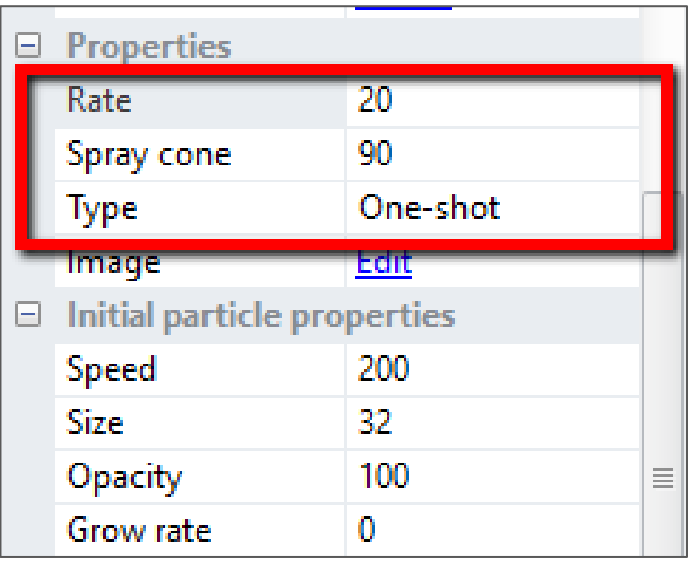

• Show explosions

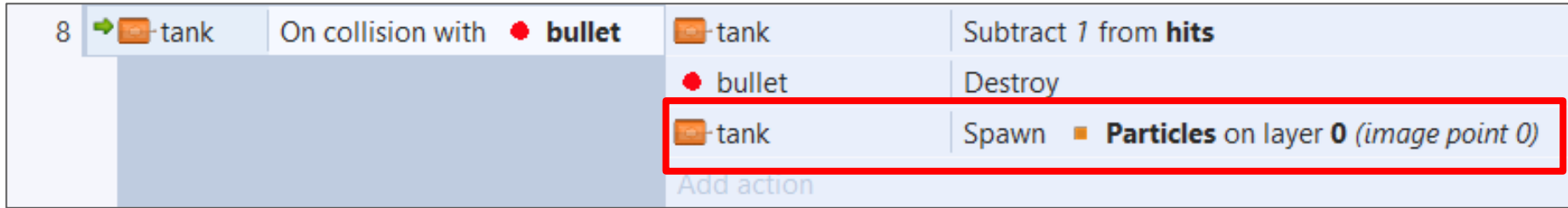

#### Tracking Scores

- Create two "Text" objects
	- Number of tanks destroyed: name "**tanksDestoryed**"
	- Number of tanks that escape: name "**tanksEscaped**"
	- Text: **0**
	- Font: **Arial (24)**
	- Color: **White**

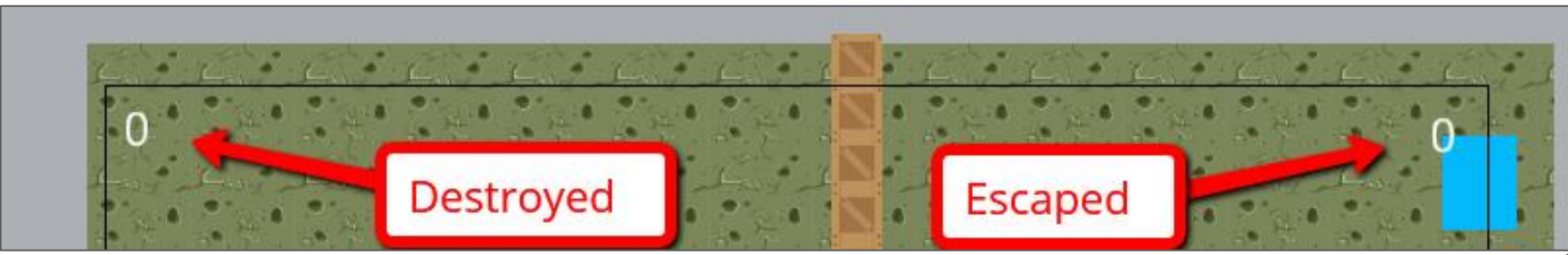

#### Tracking Scores

- Add 2 Global Variables
	- **tanksEscaped** (number)
	- **tanksDestroyed** (number)

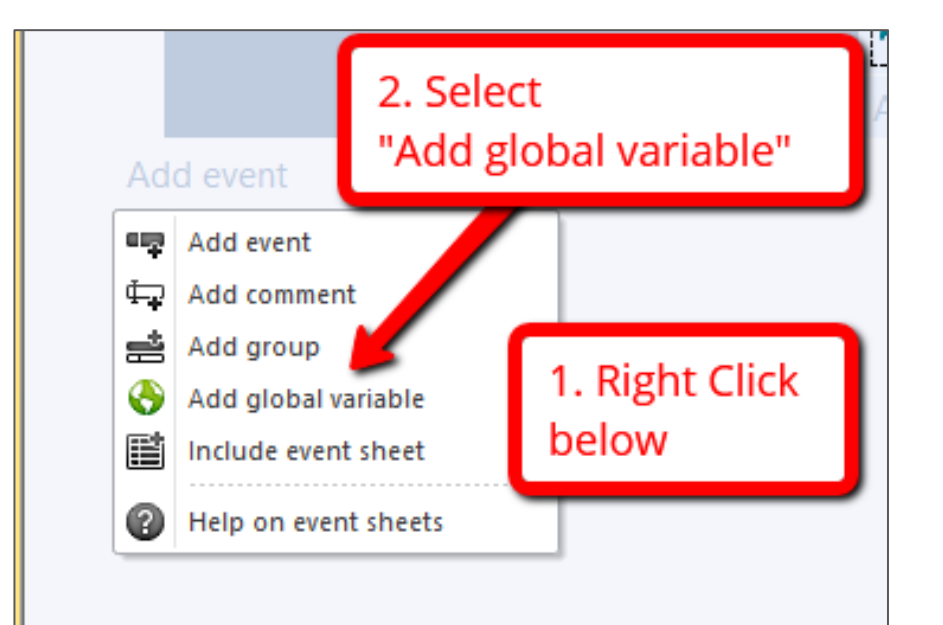

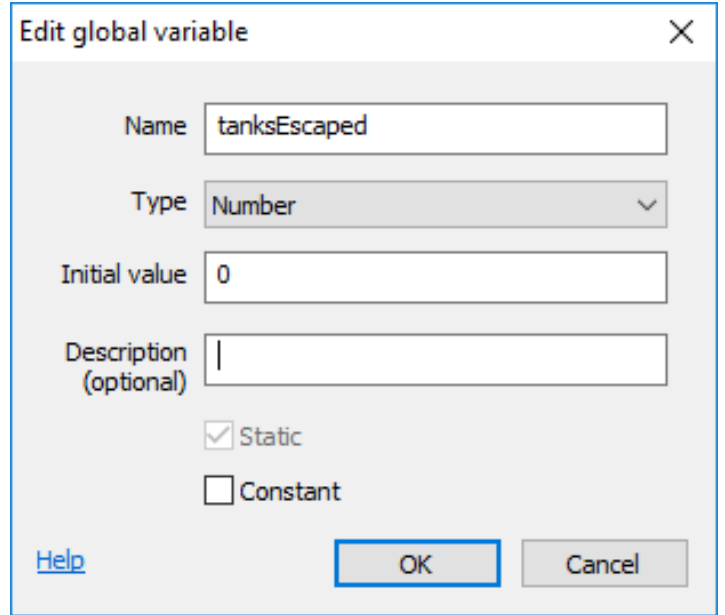

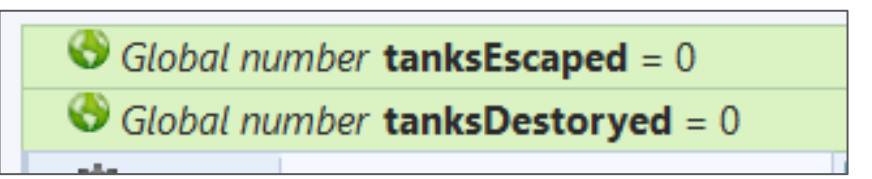

#### Tracking Score

- Track those that escaped (add to line 3)
- Track those that get destroyed (add to line 9)

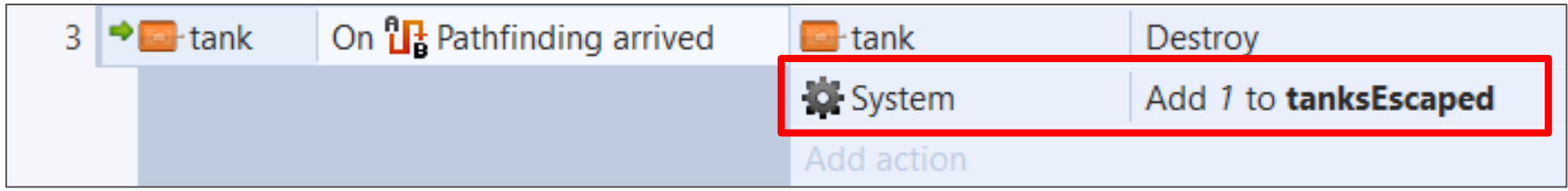

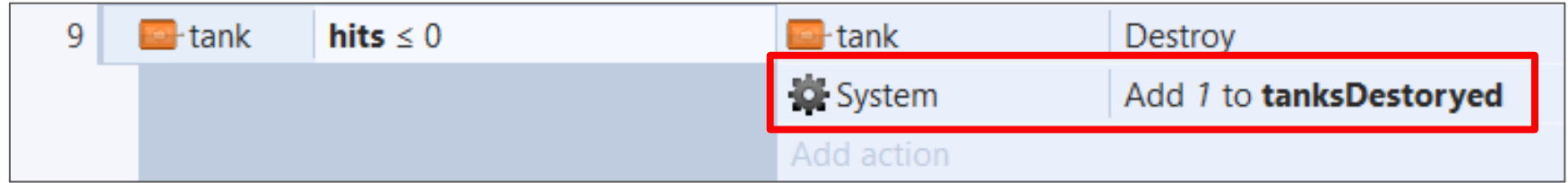

**Gaming Bootcamp** 

of South Dakota

Tracking Scores

• Keep the scores updated, add this event

*NOTE:* No "double quotes" around the variable names.

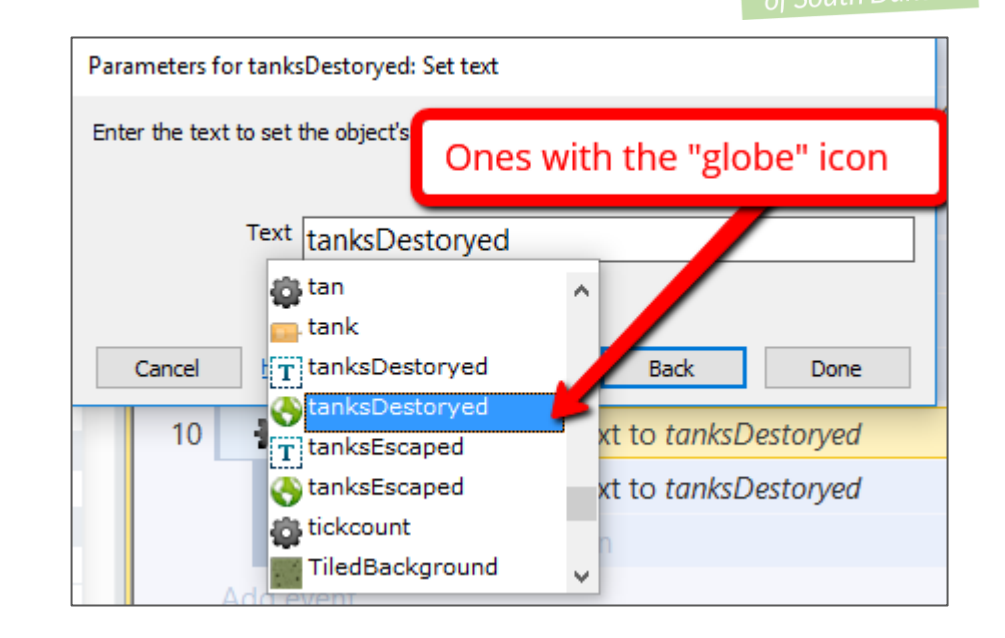

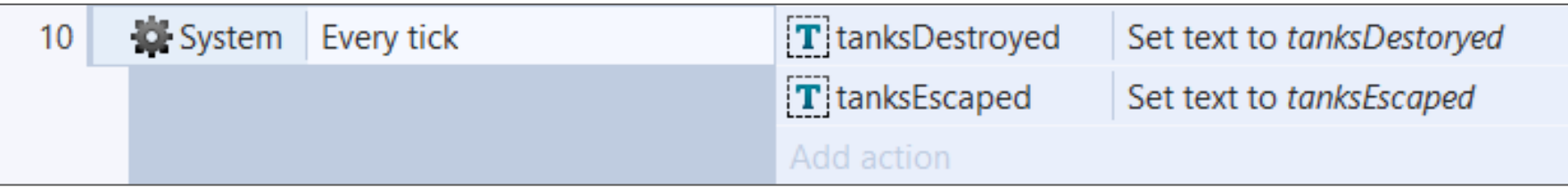

#### Extra Stuff

- Add multiple types of tanks
- Add multiple types of turrets that cause different damage
- Automatically adjust the speed of the tanks over time
- Create a plane that flies by periodically
- Blow something up